# **Przygotowanie i analiza modelowania procesu toczenia stopu aluminium metodą elementów skończonych**

Preparation and analysis of the modeling turning process aluminum alloy using the finite element method

**Artykuł przedstawia możliwości modelowania przestrzennego procesu toczenia stopu aluminium PA9. Do symulacji procesu skrawania zostało użyte oprogramowanie DEFORM3D. Prezentuje wszystkie etapy modelowania od przygotowania procesu do otrzymania wyników i przykładowej analizy rozkładu naprężeń i temperatur w strefie skrawania. SŁOWA KLUCZOWE: modelowanie przestrzenne, obróbka skrawaniem, MES**

*The article presents the possibilities of 3D modeling of the aluminum alloy PA9 turning process. To simulate machining process has been used DEFORM3D software. It presents all the stages of the modeling process from preparation to receive the results, and sample analysis of the distribution of stresses and temperatures in the cutting zone. KEYWORDS: 3D modeling, machining, FEM*

Obróbka skrawaniem jest jednym z najbardziej rozpowszechnionych rodzajów obróbki materiałów; jest ona częścią procesu wytwarzania elementów urządzeń technicznych, w których przedmiot obrabiany uzyskuje wymagane kształty, wymiary i żądaną jakość powierzchni. Udział obróbki skrawaniem oceniany jest nawet powyżej 60% wszystkich obróbek. Proces przebiega bardzo dynamicznie, w materiale obrabianym powstają gwałtowne naprężenia i odkształcenia sprężyste i plastyczne, zmiany temperatury w obszarze skrawania, występuje tarcie, spęczanie wióra, utwardzanie materiału i powstawanie narostu. Posiada również wady, główną z nich jest powstawanie materiału odpadowego w postaci wiórów. Bardzo często jest jedyną metodą obróbki materiałów, niemożliwą do wyeliminowania, dającą wymaganą dokładność i warstwę wierzchnią przy niewielkich kosztach. W ostatnich latach nastąpił szybki rozwój narzędzi skrawających, oprzyrządowania, maszyn CNC oraz ich duże rozpowszechnienie. Widoczny jest coraz większy udział obróbki z małymi naddatkami i wykończeniowej. Obecnie każdy proces obróbki skrawaniem wymaga modelowania, analizy i często weryfikacji metodami numerycznymi. Istnieje wiele programów wykorzystujących metodę elementów skończonych, wspomagających prace inżynierskie w zakresie CAx. Jednym z takich programów jest DEFORM3D. Oferuje szereg systemów i modułów pozwalając na kompleksową analizę procesów wytwarzania. Typowe aplikacje służą do kucia, obróbki skrawaniem, obróbki cieplnej, walcowania oraz łączenia metali. Specyficzny dla aplikacji GUI graficzny interfejs użytkownika upraszcza wprowadzanie danych i analizę wyników symulacji. Jest to oprogramowanie elastyczne pozwalające na analizowanie szerokiego zakresu odkształceń, procesów termicznych i mikrostruktury.

System ten może być wykorzystywany do modelowania procesów skrawania. Procedury programowe umożliwiają modelowanie procesów inżynierskich, dobór warunków brzegowych i analizę procesu dla każdej zmiany warunków procesu. Przy jego użyciu obliczane mogą być przykładowo siły skrawania, temperatura w strefie kontaktu narzędzia z materiałem, kształ-

Materiały z XX SKWPWiE, Jurata 2016 r. **PIOTR PASZTA** \* DOI: 10.17814/mechanik.2016.7.174

> ty wiórów, zużycie narzędzia. Można badać wpływ parametrów procesu skrawania, takich jak prędkość skrawania, posuwy, głębokość skrawania.

> Po otwarciu menu głównego GUI użytkownik programu uzyskuje dostęp do preprocesora systemowego, możliwe jest rozpoczęcie nowego problemu lub kontynuowanie wcześniej zapisanej sesji [1].

### **Konfiguracja warunków toczenia**

Obrabiany materiał PA9 7075 (tablica) to stop aluminium posiadający wysoką wytrzymałość mechaniczną, porównywalną do stali konstrukcyjnych oraz bardzo wysoką wytrzymałość zmęczeniową. Najlepsza obrabialność skrawaniem i najwyższa twardość tego materiału dochodzi do 190 HB. Posiada on średnią odporność na korozję, bardzo dobrze nadaje się do szlifowania, polerowania oraz obróbki elektroerozyjnej. Stosowany jest na formy rozdmuchowe, formy na tworzywa piankowe, elementy tłoczników i wykrojników, a także w przemyśle lotniczym, na mocno obciążone elementy konstrukcyjne oraz do produkcji sprzętu sportowego.

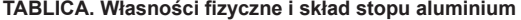

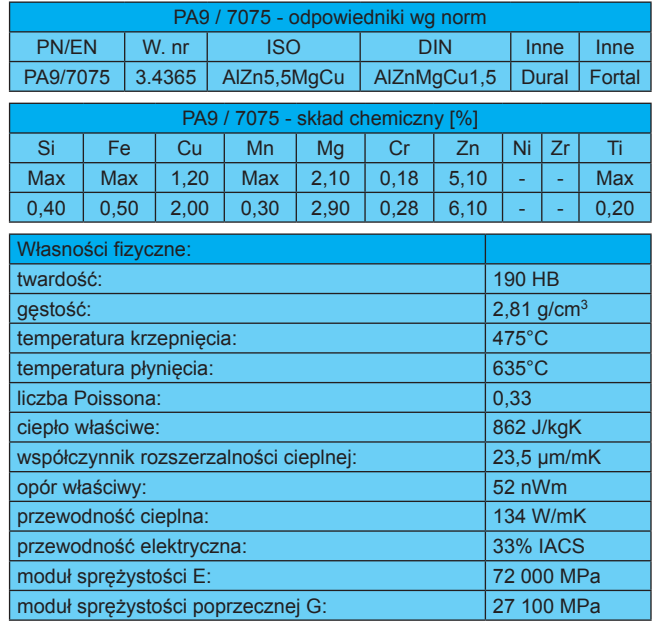

Płytka skrawająca DCGT 11T304 pełnowęglikowa o wymiarach *l* = 11,60, *di* = 9,52, *S* = 3,97, *r* = 0,40, *dl* = 4,40.

Przyjęte parametry skrawania zgodne z danymi katalogowymi dla materiału obrabianego i płytki: szybkość skrawania *Vc* = 300 m/min, głębokość skrawania *ap* = 2,5 mm, posuw synchroniczny  $ft = 0.25$  mm/obr.

Podczas ustalania warunków procesu istnieje możliwość ustalenia układów jednostek, został wybrany układ metryczny, określono nazwę projektu obróbki tokarskiej zgodną z ozna-

<sup>\*</sup> Dr inż. Piotr Paszta (paszta@itm.pcz.pl) – Politechnika Częstochowska, Instytut Technologii Mechanicznych, WIMiI

czeniem płytki DCGT. Zadano zadeklarowane wcześniej parametry toczenia.

W kolejnym oknie zadeklarowane zostały dodatkowe warunki procesu, takie jak temperatura otoczenia 20°C, współczynnik tarcia 0,5 i współczynnik przepływu ciepła 45 N/s/mm/C.

### **Wybór płytki skrawającej**

W menu "ToolSetup" istnieje możliwość załadowania odo modułu "Post" [3].<br>piestalowanych płytek WC z gotowej biblioteki programu preinstalowanych płytek WC z gotowej biblioteki programu oraz podglądu ich wymiarów, takich jak CNMA 432, DNMA 432, VNMA 432, TNMA 432, TNMA 332 oraz dwóch płytek pokrytych warstwą (TiN: 1µ, Al2O3: 9,5µ, TiCN: 4µ) TNMA 432\_KX9025 i TNMA 332\_KX9025. Dodatkowo możliwy jest import dowolnej geometrii płytki w formacie .stl.

Oprogramowanie daje możliwość importu płytki skrawającej według własnego projektu, z własną mikrogeometrią. Ogólnie dostępne są modele płytek skrawających przedstawiające jedynie ogólną bryłę, bez szczegółów geometrycznych, takich jak np. łamacze wiórów, które często objęte są tajemnicą wytwarzania. Oprogramowanie daje możliwość zaprojektowania narzędzia według własnego zapotrzebowania i sprawdzenia poprawności warunków jego pracy bez konieczności fizycznego wytworzenia.

Do wybranej płytki należy dobrać odpowiedni trzonek z istniejącej biblioteki programu lub – jeżeli niema takiego, który trzeba zastosować – istnieje możliwość ustalenia nowego jako podstawowych kątów narzędzia według własnych potrzeb. Poprzez prawidłowe podanie tych kątów mamy możliwość kontroli prawidłowego ustawienia narzędzia względem przedmiotu obrabianego. Następnie istnieje możliwość zachowania indywidualnie zdefiniowanych trzonków w bibliotece programu way waaking zachnie nanych uzoniki<br>w celu późniejszego ich użycia.

#### Siatka płytki skrawającej **od śreślić płaski lub zakrzywiony można określi**ć płaski lub został model. Wybrany zos

Przy użyciu narzędzia "Tool Mesh Geometry" wybrano siatkę 45 000 elementów czworościennych ich stosunek rozmiaru 4 oraz wygenerowano siatkę płytki skrawającej. Dodatkowo siatka została zagęszczona w miejscach styku z materiałem. Zostały również wygenerowane termiczne warunki brzegowe dla płytki. W następnym menu przyjęto materiał obrabiany jako plastyczny.

#### **Geometria materiału wsadowego i tworzenie siatki**

W menu "Workpiece Shape" należy określić szczegóły materiału wsadowego. W zależności od średnicy wsadu można określić płaski lub zakrzywiony model. Wybrany został mo-<br>del zakrzywiony del zakrzywiony.

Należy zaakceptować warunki i utworzyć geometrię, po tym należy zaakceptować warunki i utworzyć geometrię, po tym należy wytworzyć siatkę dla materiału jak na rys. 1.

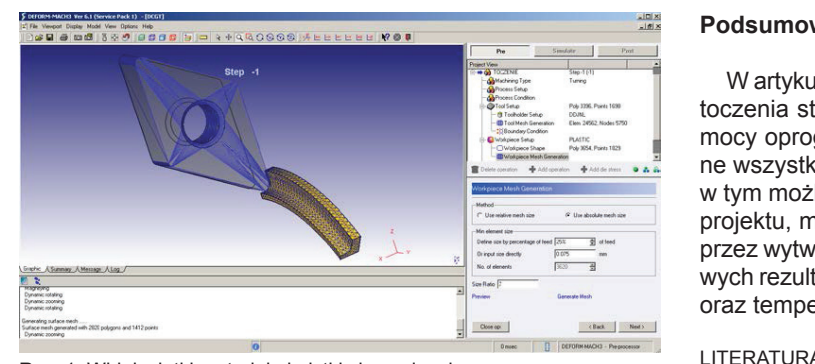

Rys. 6. Widok siatki materiału i płytki skrawającej Rys. 1. Widok siatki materiału i płytki skrawającej

Następnie należy wybrać materiał obrabiany z gotowej bi-<br>
2. www.is blioteki lub go zaimportować. W ramach kontroli symulacji a. "Deform

należy określić liczbę kroków symulacji i krok zapisu. Przyarowane wczesniej pa- inależy określic liczbę kroków symulacji i krók zapisu. Przy-<br>jęty został model obliczeniowy Usui jak na rys. 2. Widoczne stały dodatkowe warunki współczynniki użyte w tym modelu bazują na zależnościach mia 20°C, współczynnik eksperymentalnych i są uzależnione od warunków procesu i stosowanych materiałów. W tym przypadku zastosowano prá 45 lys/mm/C. Tar a zasowanych malehałów. W tym przypadku zastosowano<br>współczynniki a = 1e<sup>-5</sup> i b = 1000. Następnie wygenerowano współczynniki a – Te <sup>+</sup> i b – 1000. Następnie wygenerowano<br>bazę danych. Następnie uruchomiono symulację poleceniem "Run Simulation". Po wykonaniu symulacji możemy przejść do modułu "Post" [3].

$$
w = \int apVe^{-b/T} dt
$$

 $P =$  interface pressure; v = sliding velocity;

T = interface temperature (in degrees absolute );

dt = time increment; a,b = experimentally calibrated coefficients

Rys. 2. Model obliczeniowy Usui

### **Rezultaty modelowania**

67 Na rys. 3 przedstawione zostały wyniki modelowania matematycznego procesu toczenia dla płytki **Rezultaty modelowania** wazenia skrawającej węglikowej i parametrów: szybkość skrawania<br>Difizyczne zostały procesu toczenia matematycznego procesu toczenia <sup>CI TIZYCZ-</sup>  $Vc = 300$  m/min, głębokość skrawania  $ap = 2.5$  mm, posuw synchroniczny  $ft = 0.25$  mm/obr. **Reference Wallia III** 

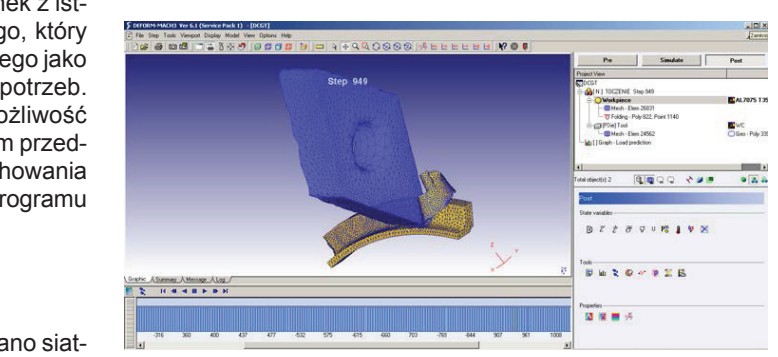

Rys. 3. Wynik modelowania w systemie DEFORM3D

rzegowe w strefie skrawania widoczny jest rozkład naprężeń normalnych oraz temperatury wsadu dla kroku 447.<br>Stabiany inych oraz temperatury wsadu dla kroku 447. Na rys. 4 pokazano wyniki modelowania matematycznego

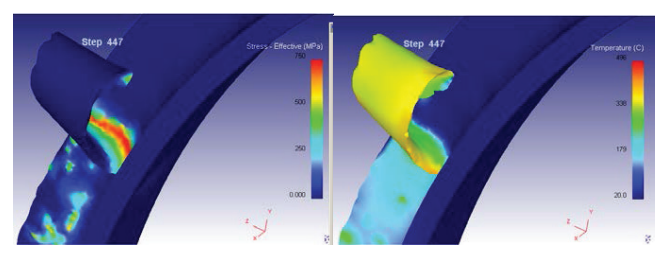

Rys. 4. Wynik modelowania w systemie DEFORM3D Rys. . Wynik modelowania w systemie DEFORM3D

#### **Podsumowanie Podsumowanie**

w artykule przedstawiono możliwości modelowania procesu toczenia stopu aluminium w kolem z czenia stopu aluminium w kolem z czenia stopu aluminium w kolem z czenia stopu aluminium w kolem z czenia stopu aluminium w kolem **przy przy pomocy oprogramowania DEFORM3D. Zostały pomocy oprogramowania DEFORM3D. Zostały pomocy oprogramowani**<br>Przy pomocy pomocy oprogramowania DEFORM3D. Zostały powodzi przy pozaprezentowania procesu w tym modelowania procesu w tym możliwości w tym możliwości w tym możliwości w tym moż the way still be etapy modelowania od przygotowania procesu, w tym możliwość doboru płytki skrawającej według własnego w projektu, materiału obrabianego i parametrów skrawania pooraz temperatur w strefie skrawania.<br>**Definitiv** przez wytworzenie geometrii i siatek do prezentacji przykładowych rezultatów w postaci tworzenia wióra, rozkładu naprężeń

## *Definition International*

- 1. http://www.deform.com/products
- 2. www.iscar.pl
- 3. "Deform 3D manual."